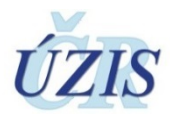

# **Certifikáty**

Od 13. 6. 2014 se servery prostředí registrů resortu zdravotnictví prokazují servery certifikátem CA Thawte. Kořenový certifikát této autority je již součástí běžných prohlížečů.

Viz dálší informace na <http://www.thawte.com/>

## **Následující informace je určena pouze pro uživatele starších verzí operačních systémů Windows, verze XP a starší:**

Přechod na vyšší kryptografické algoritmy SHA-2 v oblasti vydávání certifikátů

V souladu se [stanovením Ministerstva vnitra České republiky](http://www.mvcr.cz/clanek/zmena-v-kryptografickych-algoritmech-ktere-jsou-pouzivany-pro-vytvareni-elektronickeho-podpisu.aspx) musí být kvalifikované certifikáty a kvalifikované systémové certifikáty od 1. 1. 2010 vydávány s podporou algoritmu SHA-2 a minimální délky kryptografického klíče algoritmu RSA 2048 bitů.

Stanovisko společnosti Microsoft Česká republika k podpoře silné kryptografie v operačních systémech Windows naleznete [zde](http://www.mvcr.cz/clanek/stanovisko-microsoft-ceska-republika-k-podpore-silnejsi-kryptografie.aspx).

Pro vstup na zabezpečené stránky je zapotřebí operační systém, který je schopen ověřit platnost certifikátu s využitím algoritmu SHA-2 (sha256).

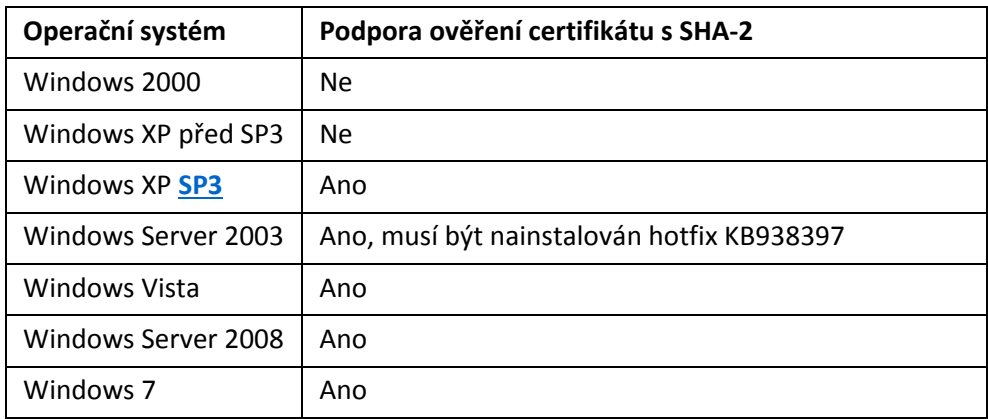

**Dřívější verze Windows včetně Windows XP SP2 neumí pracovat s těmito certifikáty, proto se ujistěte, že máte nainstalovaný systém s aktualizací Service Pack 3!**

#### **K čemu slouží certifikát?**

Prostřednictvím certifikátu se vytváří zabezpečené šifrované spojení protokolem SSL/HTTPS mezi Vaším počítačem a servery KSRZIS.

Připojení na takto zabezpečené stránky poznáte podle adresy (obsahuje navíc písmeno **s**) http**s**://snzr.ksrzis.cz.

#### **Jak zjistím, zda mám nainstalovaný Service Pack 3?**

Informaci o systému je možné zobrazit buď klávesovou zkratkou Win + Pause nebo kliknutím na ikonu Tento Počítač -> pravým tlačítkem myší vybrat v roletce Vlastnosti ...

Na kartě Obecné jsou informace o verzi systému Windows. Pokud používáte starší verzi než Windows XP SP3, obraťte se na Správce počítače s žádostí o update.

#### **Jak nainstaluji chybějící Service Pack 3 do svého počítače?**

Pro instalaci potřebujete administrátorská práva k systému. Informace k instalaci naleznete [zde,](http://windows.microsoft.com/cs-CZ/windows/help/learn-how-to-install-windows-xp-service-pack-3-sp3) samotný servisní balíček je možné stáhnout [zde](http://www.microsoft.com/downloads/details.aspx?FamilyID=5b33b5a8-5e76-401f-be08-1e1555d4f3d4&DisplayLang=cs).

# **Certifikáty vydané certifikační autoritou MZČR**

- <http://crl.mzcr.cz/mzcrca.crt> (nainstalovat do Důvěryhodné kořenové certifikační autority)
- [http://crl.mzcr.cz/mzcrca\(1\).crt](http://crl.mzcr.cz/mzcrca(1).crt) (nainstalovat do Důvěryhodné kořenové certifikační autority **nový od 20. 2. 2017** (předchozí certifikát zůstává v platnosti a instalují se tak oba dva tyto certifikáty))
- <http://crl.mzcr.cz/mznetinterca.crt> (default tj. ponechat volbu automaticky vybrat úložiště)
- <http://crl.mzcr.cz/eregca.crt> (default)

## **Instalace ovládacího SW – aplikace SafeSign (token)**

Stáhněte aplikaci SafeSign (3.0.112) podle verze operačního systému:

- Aplikace SafeSign pro 32bitový operační systém: safesign x86.zip
- Aplikace SafeSign pro 64bitový operační systém: [safesign\\_x64.zip](http://snzr.ksrzis.cz/safesign_x64.zip)